# 関西国際センター (KC) 開発 eラーニングの使い方

## **OK例**

- 教室で、コースやサイトの動画、問題などをモニターに映して学習者に見せる
- 〇 オンライン授業で、コースやサイトを画面共有して、コース・サイト内の動画を見せたり、 聞く練習を行ったりする
- 教室ではコースブック『まるごと 日本のことばと文化』や教材『いろどり 生活の日本語』 など紙媒体を使って授業を行い、予習や復習として、学習者にコースやサイトで個々に 勉強してもらう

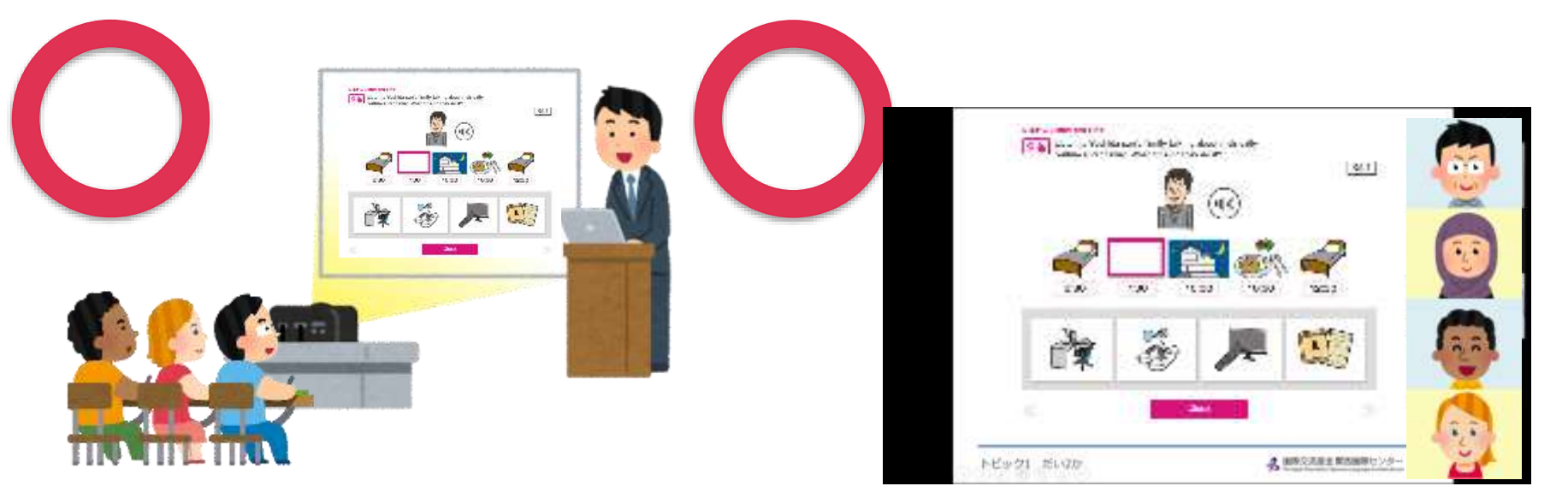

# 関西国際センター (KC) 開発 eラーニングの使い方

## **NG例**

× コース・サイトを用いた講義動画を撮影し、YouTubeやFacebookなどで公開する × コース・サイトを利用して行うオンライン授業を録画し、配信する × コース・サイトの問題やイラストなどをキャプチャして教材や資料などを作成する × コース・サイトの問題を複製して、問題集などを作成する × コース・サイトにある練習やクイズのページを印刷してクラスで配布する

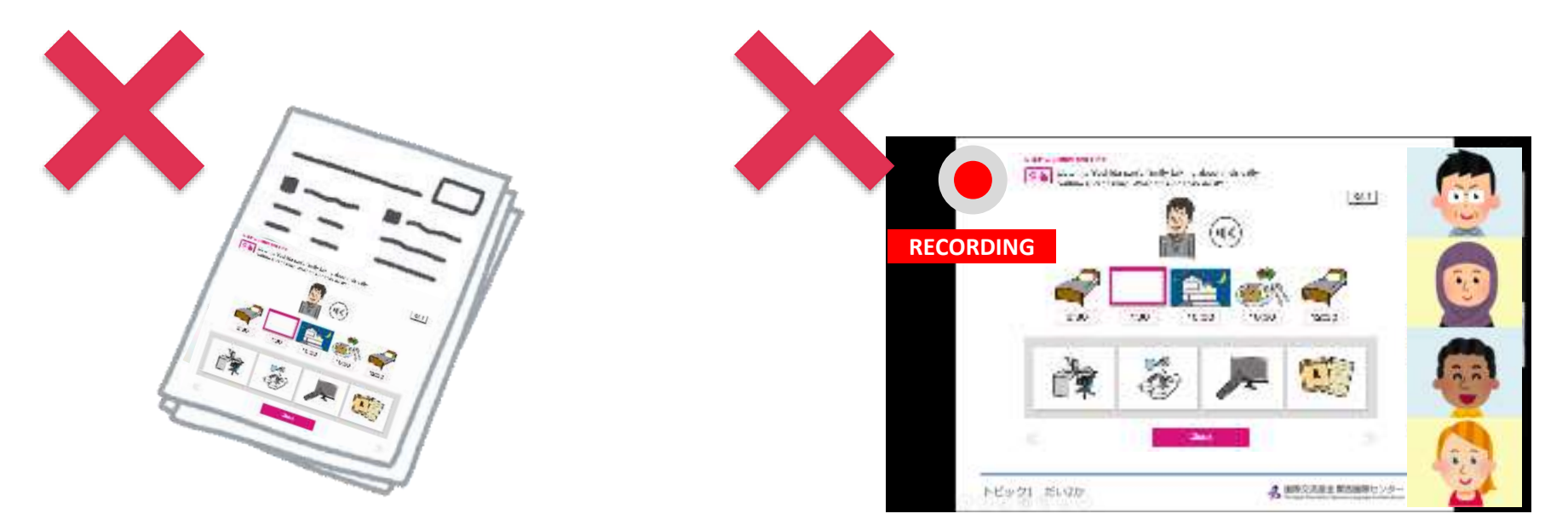

関西国際センター(KC)開発 eラーニングの使い方

## **もっと詳しく知りたい方は…**

eラーニングを授業に取り入れる方法や著作権の基礎について知りたい方にお勧め

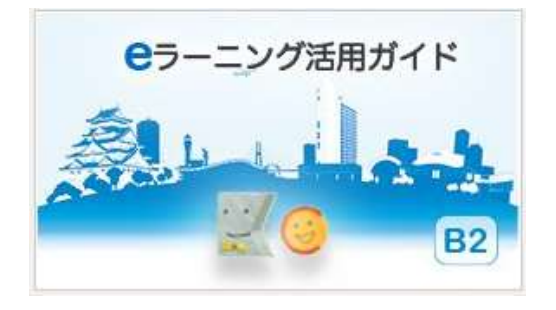

#### 「eラーニング活用ガイド B2自習コース」 ※「コースの受講登録には「JFにほんごe[ラーニング](https://minato-jf.jp/) みなと」への ログインが必要です。

#### **教育機関でご利用の場合は…**

活用事例の収集にご協力をお願いします。

ご利用前・ご利用後に、次ページ「お問い合わせ」よりお知らせください。

- ・コース・サイト名
- ・使い方
- ・(ご利用後)学習者の反応など

関西国際センター(KC)開発 eラーニングの使い方

#### 利用規約等の確認、お問い合わせ

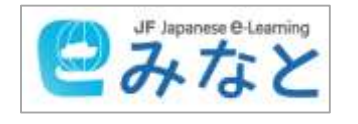

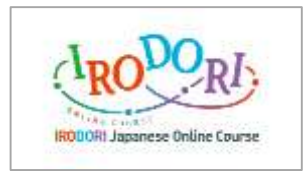

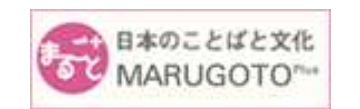

[まるごとプラス](https://marugotoweb.jp/ja/index.php) きょうしゃ [サイトポリシー](https://marugotoweb.jp/ja/site_policy.php) [お問い合わせ](https://marugotoweb.jp/ja/contact.php)

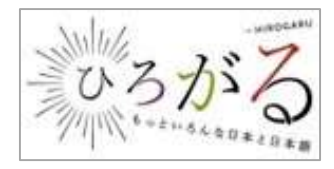

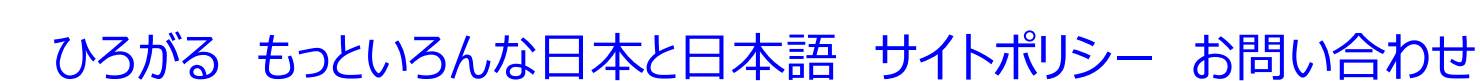

[アニメ・マンガの日本語](https://anime-manga.jp/) フェンス [サイトポリシー](https://anime-manga.jp/en/about_anime-manga/sitepolicy/) [お問い合わせ](https://anime-manga.jp/en/contact)

[いろどり日本語オンラインコース](https://www.irodori-online.jpf.go.jp/) [利用規約](https://www.irodori-online.jpf.go.jp/agreement/) [FAQ](https://www.irodori-online.jpf.go.jp/faq/) [お問い合わせ](https://www.irodori-online.jpf.go.jp/contact/)

JF[にほんご](https://minato-jf.jp/)[e](https://minato-jf.jp/)[ラーニング](https://minato-jf.jp/) みなと [利用規約](https://minato-jf.jp/AccountRegist/UserAgreement) [FAQ](https://minato-jf.jp/Faq/Index) [お問い合わせ](https://minato-jf.jp/Contact/Inquiry/)

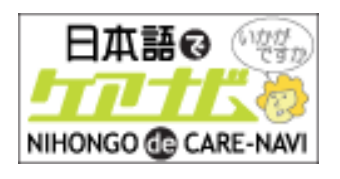

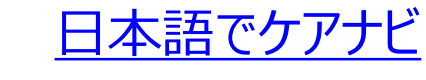

[日本語でケアナビ](https://nihongodecarenavi.jp/) ちゅう クアナビについて [お問い合わせ](https://eng.nihongodecarenavi.jp/jpn/contact.html)